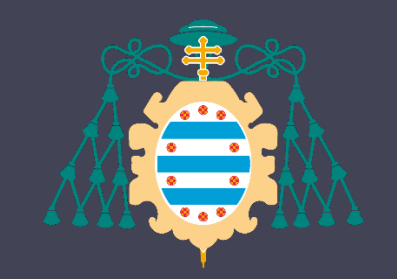

Universidad de Oviedo

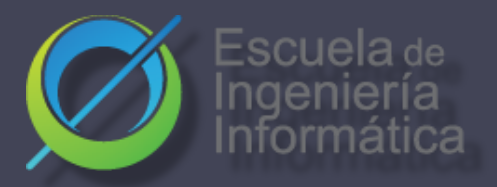

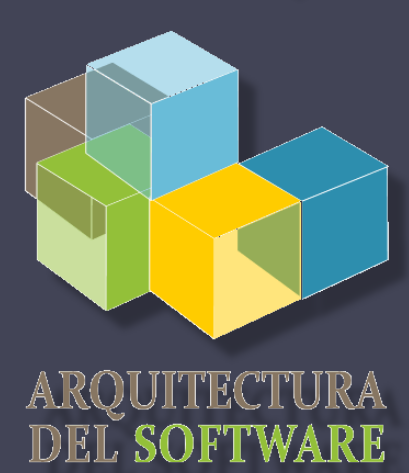

#### Arquitectura del Software

#### Lab. 11

2022-23

- Pruebas de carga
- Otras pruebas

José Emilio Labra Gayo Pablo González Irene Cid Cristian Augusto

# ¿Qué son?

- Son pruebas que permiten probar con cargas de usuarios concurrentes
- Permiten saber que carga de trabajo soporta una aplicación y arquitectura determinada
- Nos ayudan a dimensionar la aplicación y poder anticiparnos antes de su caída

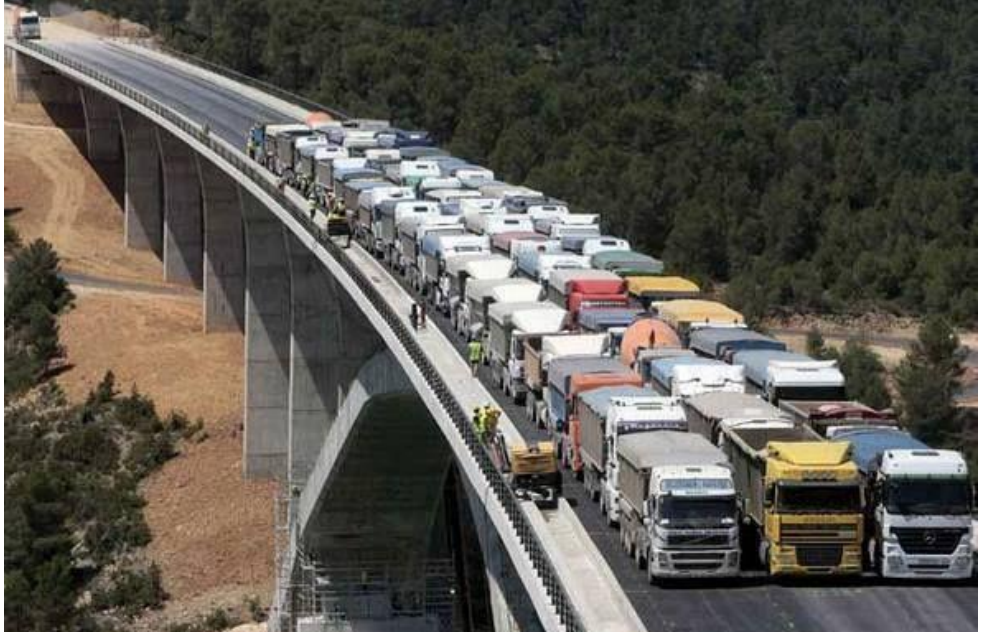

Universidad de

# ¿Qué permiten probar?

- Aplicaciones web (HTTP/HTTPS)
- SOAP/REST Web Services
- FTP
- Databases (JDBC)
- LDAP
- Mail (SMTP, POP3, IMAP)
- Java Objects
- Etc.

### ¿Por qué hacer estos test?

- Permiten anticiparnos a problemas de rendimiento en la aplicación, arquitectura o infraestructura
- Permiten detectar cuellos de botella
- Permiten demostrar numéricamente los escenarios de calidad pactados en el contrato

### Variables externas

- Red
- Servicios externos
- Sistemas de seguridad
- Eventos del sistema

#### ¿Probamos en producción?

• Recomendación : Nuestras medidas deben ser para entornos de producción en vacío.

### Planes de carga

- Dependiendo si se conoce o no el número de usuarios esperados.
- Variables que hay que llegar a conocer :Límite en el que nuestra aplicación deja de funcionar.
- Pruebas de picos: nos permiten ver la recuperación de nuestro sistema ante estados próximos a la saturación
- Pruebas de resistencia: Se prueba con una carga de 50-70% durante un tiempo largo.

#### Formas de hacer estos test

- Scripts propios
	- Mucho trabajo
	- Poco flexible
	- Analíticas pobres
	- Curva de aprendizaje corta
- Herramientas de terceros
	- Menos trabajo
	- Más flexibles
	- Mejores analíticas
	- Curva de aprendizaje elevada (según herramienta)

### Herramientas

- Apache JMeter
- **Gatling**
- Loader.io
- BlazeMeter
- Blitz
- Etc.

#### Guia paso a paso:

[https://github.com/pglez82/docker\\_solid\\_example/tree/pglez82-gattling-load-tests#load-tests-gatling](https://github.com/pglez82/docker_solid_example/tree/pglez82-gattling-load-tests)

# Gatling

- Escrita en Scala
- Compatible con la JVM
- Uso de un DSL propio
- Fácil de usar
- Ligera

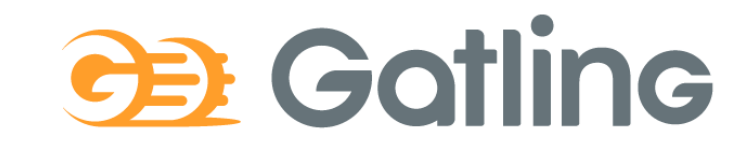

## Descarga e instalación

- <https://gatling.io/open-source/>
- Necesita tener Java 8 instalado (hecho en Scala)
- Listo para funcionar
- Dos scripts:
	- Recorder.sh/Recorder.bat
	- Gatling.sh/Gatling.bat

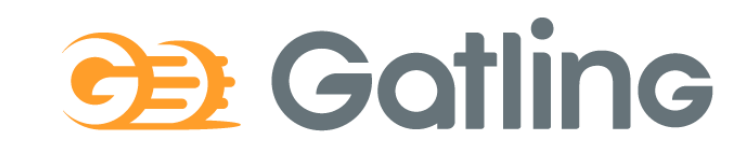

Iniversidad de Ovied

### Gatling recorder

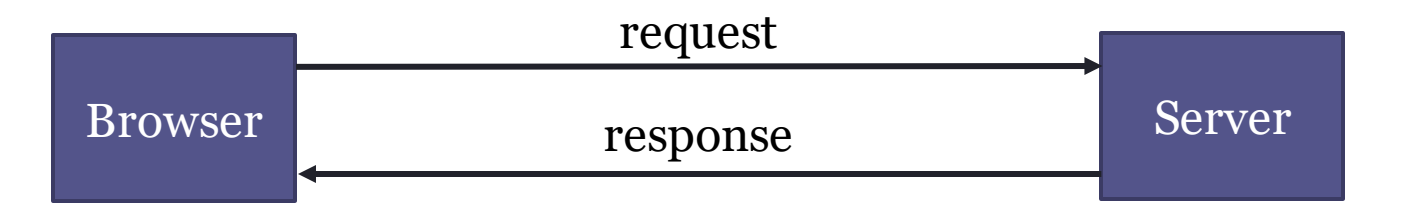

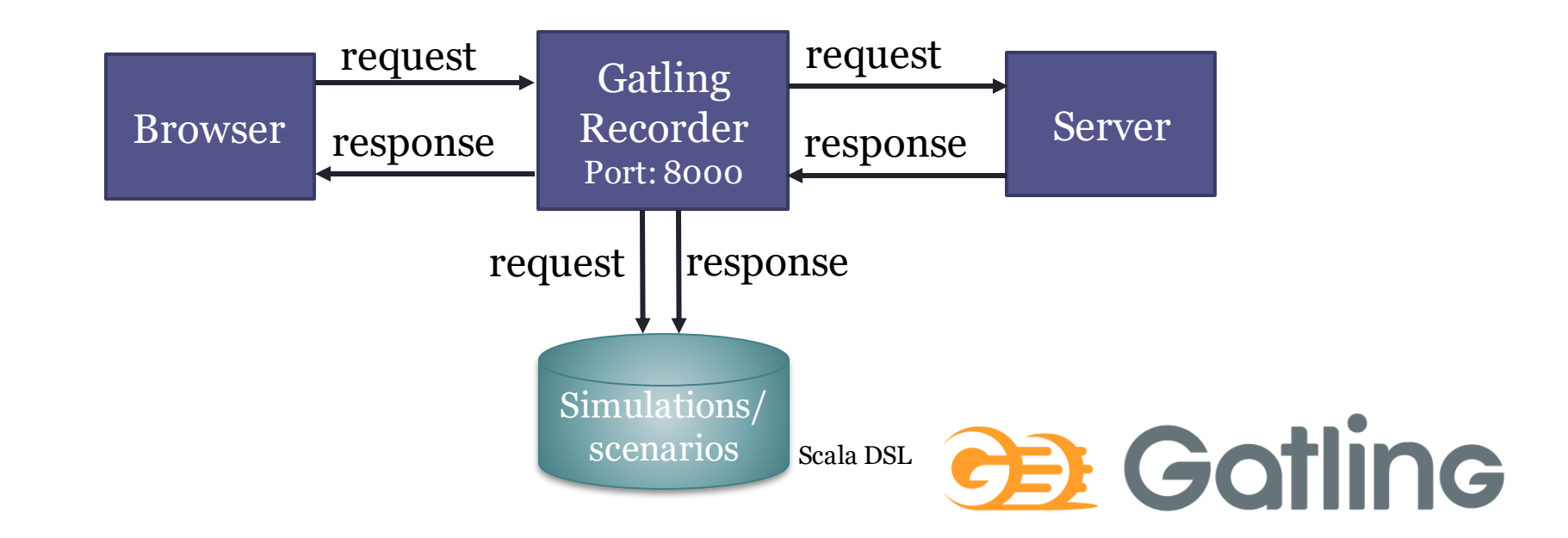

### Gatling runner

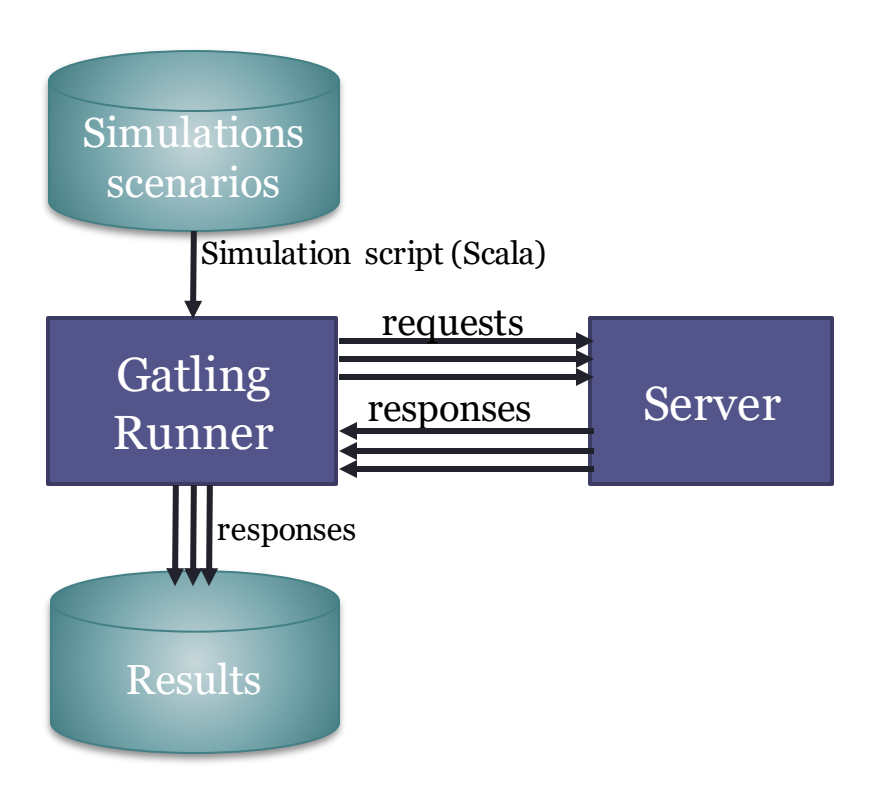

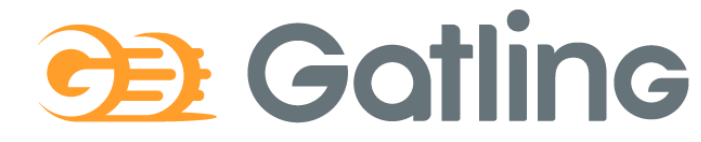

#### Workflow

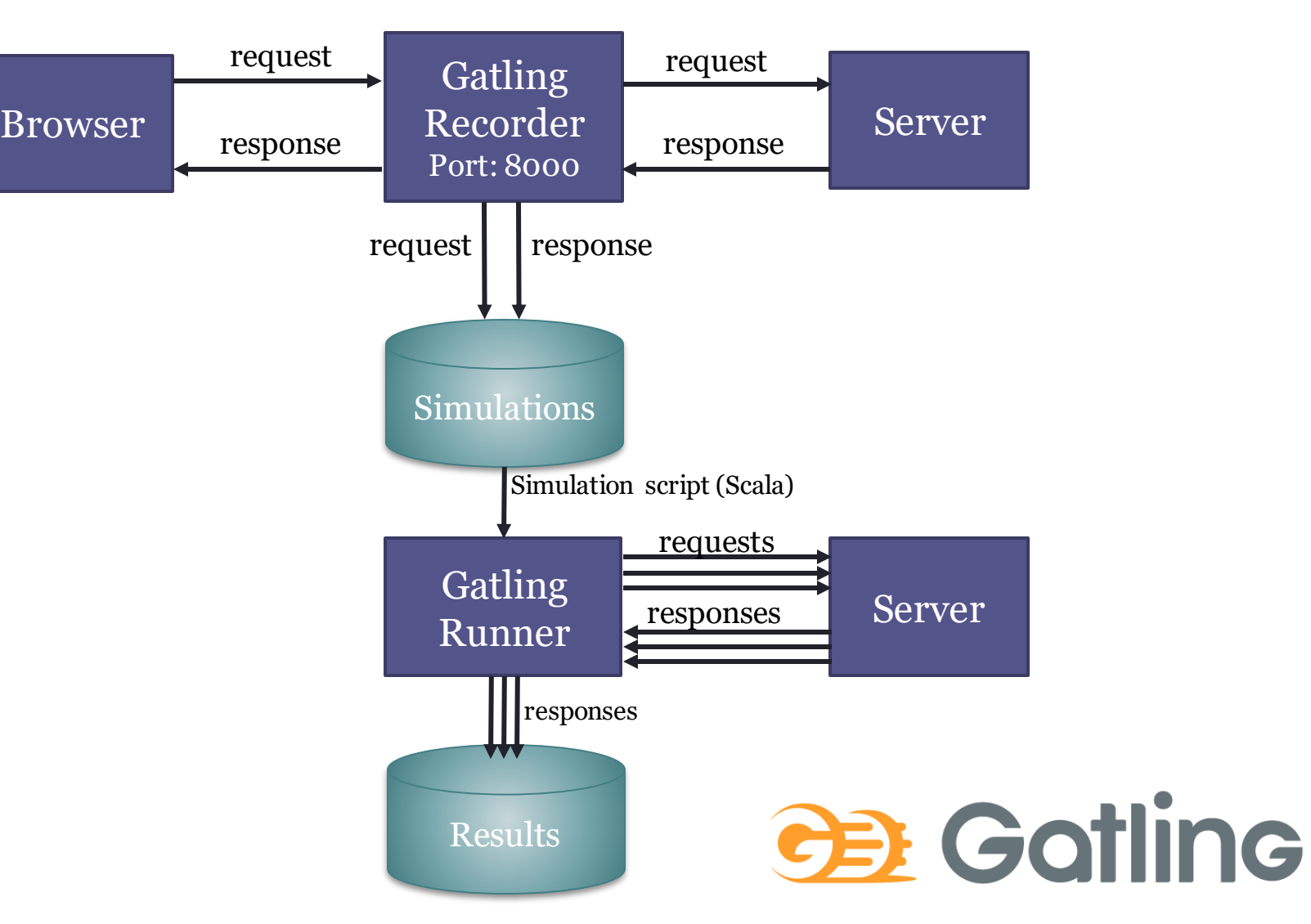

#### Recorder

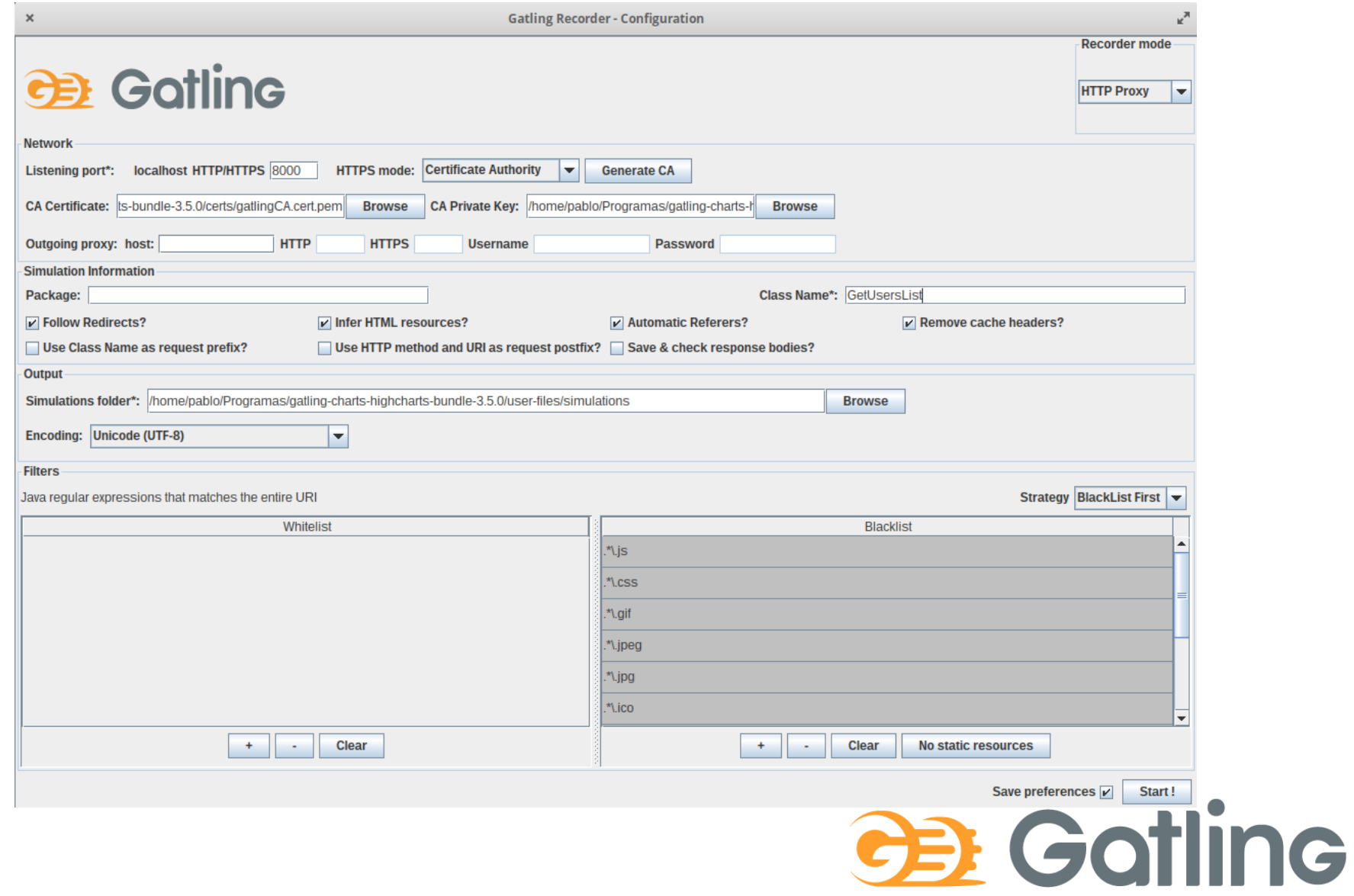

## Gatling: Recorder

#### Test case: dede 0

#### Lanzar recorder

pablo@pablo-ZenBook-UX431DA-UM431DA:~/Programas/gatling-charts-highcharts-bundle-3.5.0/bin\$ ./recorder.sh GATLING\_HOME is set to /home/pablo/Programas/gatling-charts-highcharts-bundle-3.5.0

#### Configuración Recorder

- Generar los certificados
- Importar los certificados a firefo
- Configurar el puerto
- Otra configuración:
	- 1. Package: nombre paquete
	- 2. Name: nombre simulación
	- 3. Follow Redirects ✅
	- 4. Automatic Referers✅
	- 5. Strategy: primero Black list
	- 6. Blacklist: .\*\.css, .\*\.js, etc

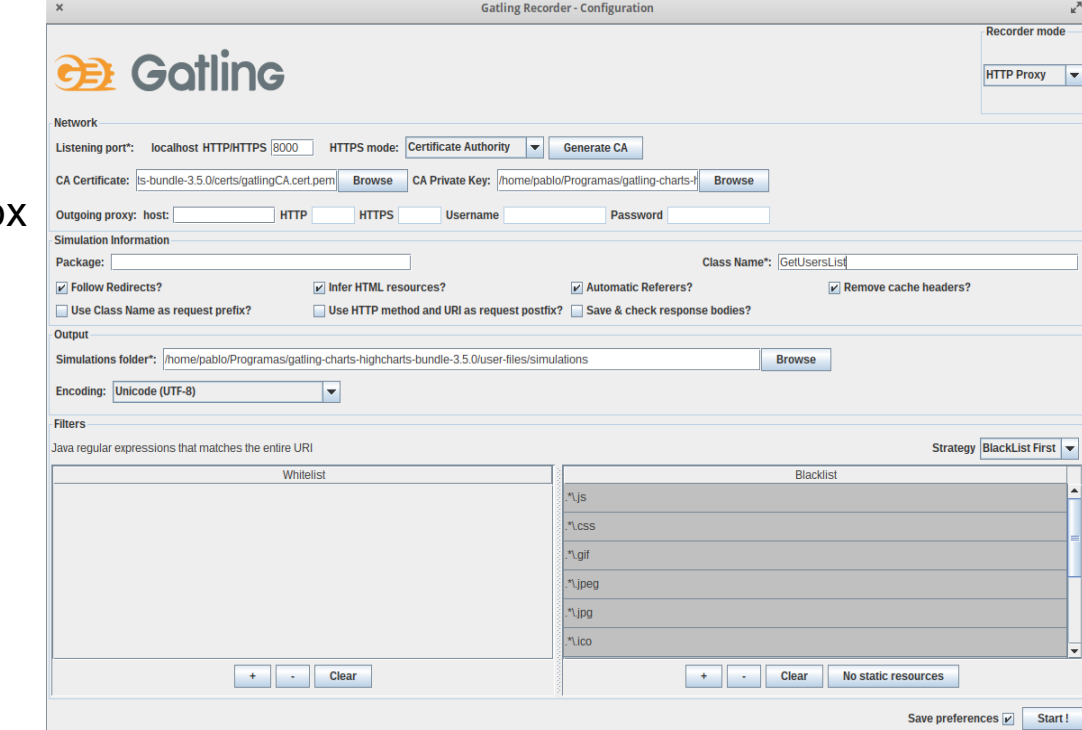

# Configure Proxy

localhost:8000

#### Para todas las direcciones, incluida localhost Si se usa HTTPS hay que configurar el certificado.

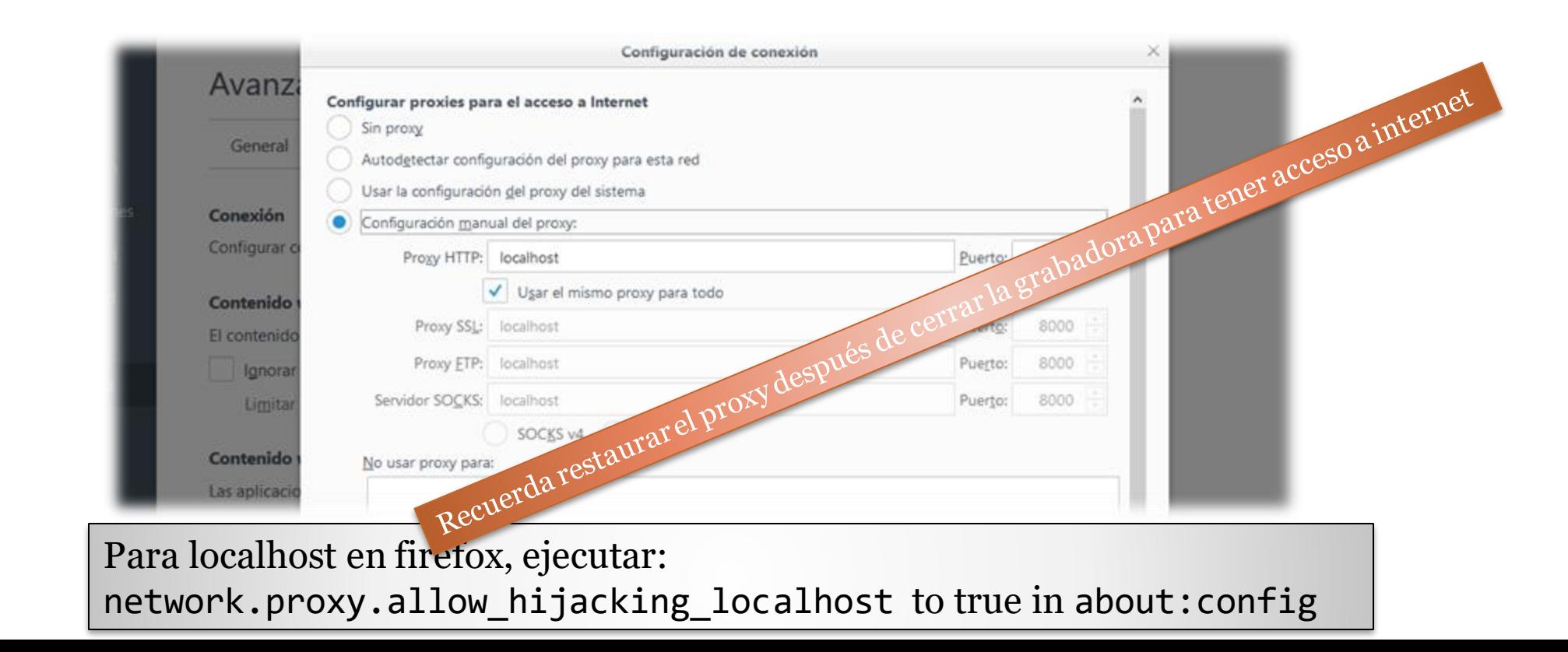

### Gatling: Recorder

- Navegador > Web Proxy > localhost:8000
- Recorder: Start
- Escenario de ejemplo:
	- 1. Después de comenzar, abrir el sitio web y realice las acciones que desea que formen parte de la prueba.
	- 2. Después de terminar presione STOP
	- 3. Las acciones se registrarán en lenguaje Scala.
	- 4. La simulación se guardará en el directorio archivos de *user-files/simulations*

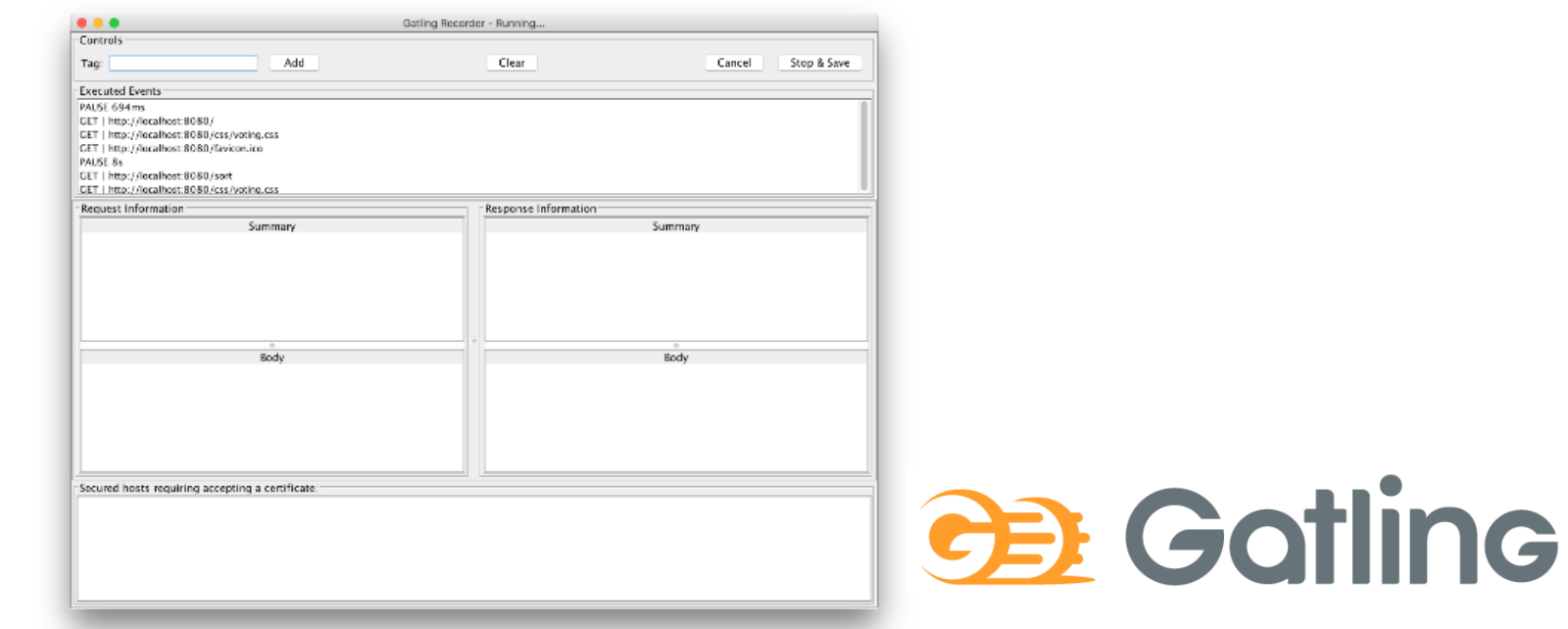

# Jniversidad de Ovied

### Ejemplo Gatling

Consideraciones Previas:

- **Solo** en lomap\_0
- En este caso **solo** hemos cargado la página principal de la aplicación
- Tenga en cuenta la última línea de la prueba, podemos **ajustar la carga** aquí.
- Obviamente, las pruebas pueden ser mucho más complicadas, realizando múltiples acciones en el sistema.

[https://github.com/Arquisoft/lomap\\_0/blob/master/webapp/loadtestexample/GetUsersList.scala](https://github.com/Arquisoft/lomap_0/blob/master/webapp/loadtestexample/GetUsersList.scala)

#### Configurando el número de usuarios

#### **Injection profile**

**Control how users are injected in your scenario** 

#### **Injection steps**

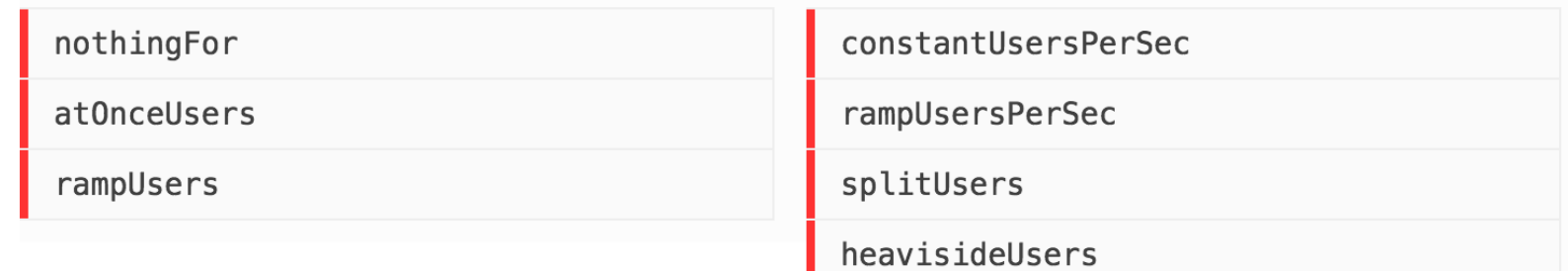

[https://gatling.io/docs/current/general/simulation\\_setup](https://gatling.io/docs/current/general/simulation_setup)

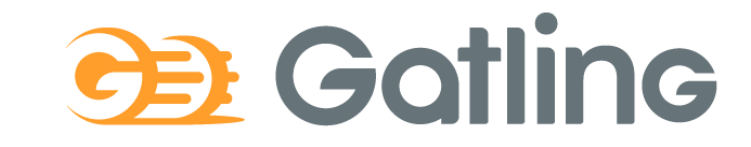

#### Ejemplo 1: 2 usuarios por segundo durante 60 segundos

- 120 usuarios llegando a una tasa de 2 usuarios / segundo
- Ejecutan un script dado

... setUp( scn.injectOpen(constantUsersPerSec(2) during (60 seconds) randomized) ).protocols(httpProtocol)

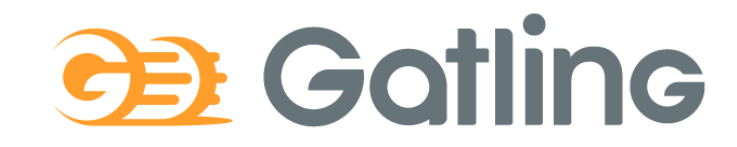

#### Ejemplo 2: 50 usuarios en 60 segundos

- 50 usuarios concurrentes
- Entra un usuario nuevo cada 1,2 segundos
- Desarrollan todo el script grabado anteriormente

```
...
setUp(scn.injectOpen(rampUsers(50) during(60 seconds))).
     protocols(httpProtocol)
```
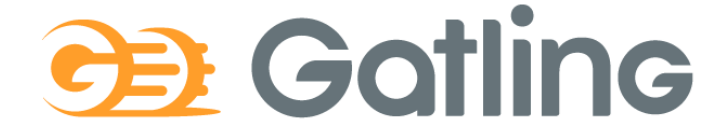

### Disparando Gatling

- Ejecutar Script: gatling.sh/.bat
	- Escogemos la clase con el script grabado previamente (simulación)
	- Podemos configurar el ID y la descripción
- En la ejecución vamos viendo un progreso textual de la prueba
- Al finalizar genera un informe con analíticas y gráficas en un fichero HTML

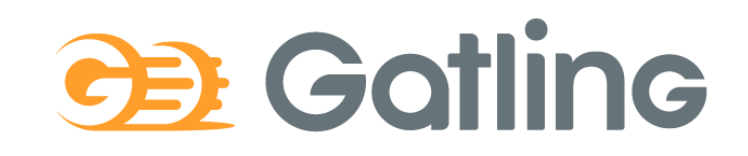

### Disparando Gatling

• Ejecutar Gatling (/bin/gatling.sh) y escoger el escenario

pablo@pablo-ZenBook-UX431DA-UM431DA:~/Programas/gatling-charts-highcharts-bundle-3.5.0/bin\$ ./gatling.sh GATLING\_HOME is set to /home/pablo/Programas/gatling-charts-highcharts-bundle-3.5.0 Choose a simulation number:

[0] GetUsersList

[1] computerdatabase.BasicSimulation

[2] computerdatabase.advanced.AdvancedSimulationStep01

[3] computerdatabase.advanced.AdvancedSimulationStep02

[4] computerdatabase.advanced.AdvancedSimulationStep03

[5] computerdatabase.advanced.AdvancedSimulationStep04

[6] computerdatabase.advanced.AdvancedSimulationStep05

#### • Ejecutar Simulación

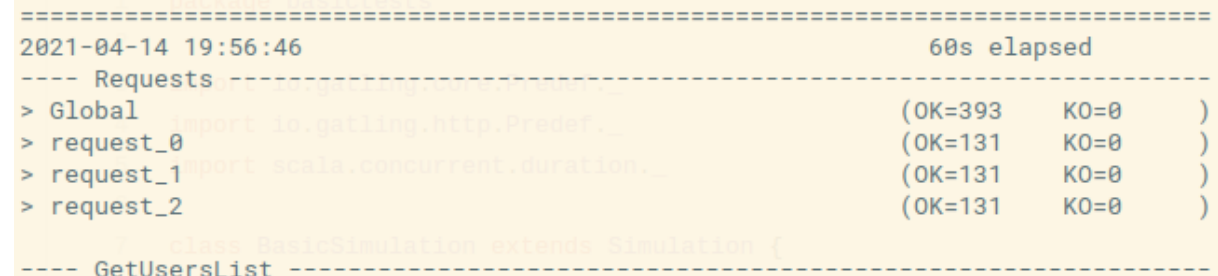

waiting: 0 / active: 0 / done: 131

Simulation GetUsersList completed in 60 seconds

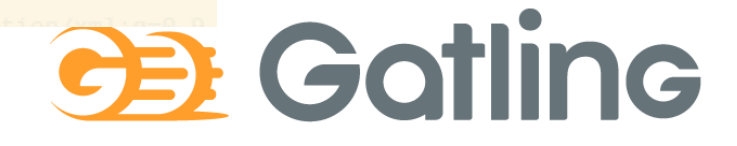

### Gatling: Informes

Se generan dos tipos de informes:

• Un informe de texto por consola

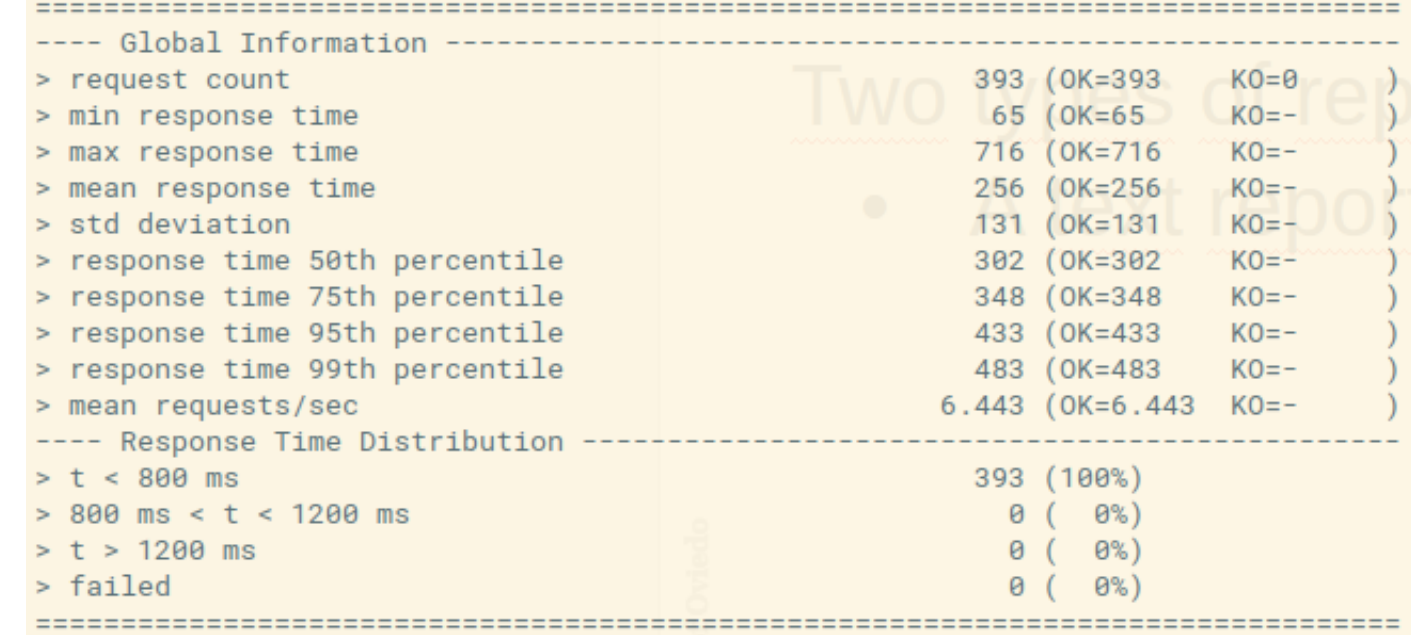

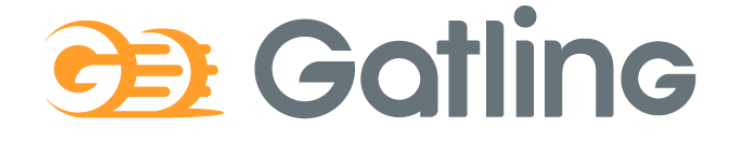

#### Gatling: Informes

• Un informe HTML con más detalles:

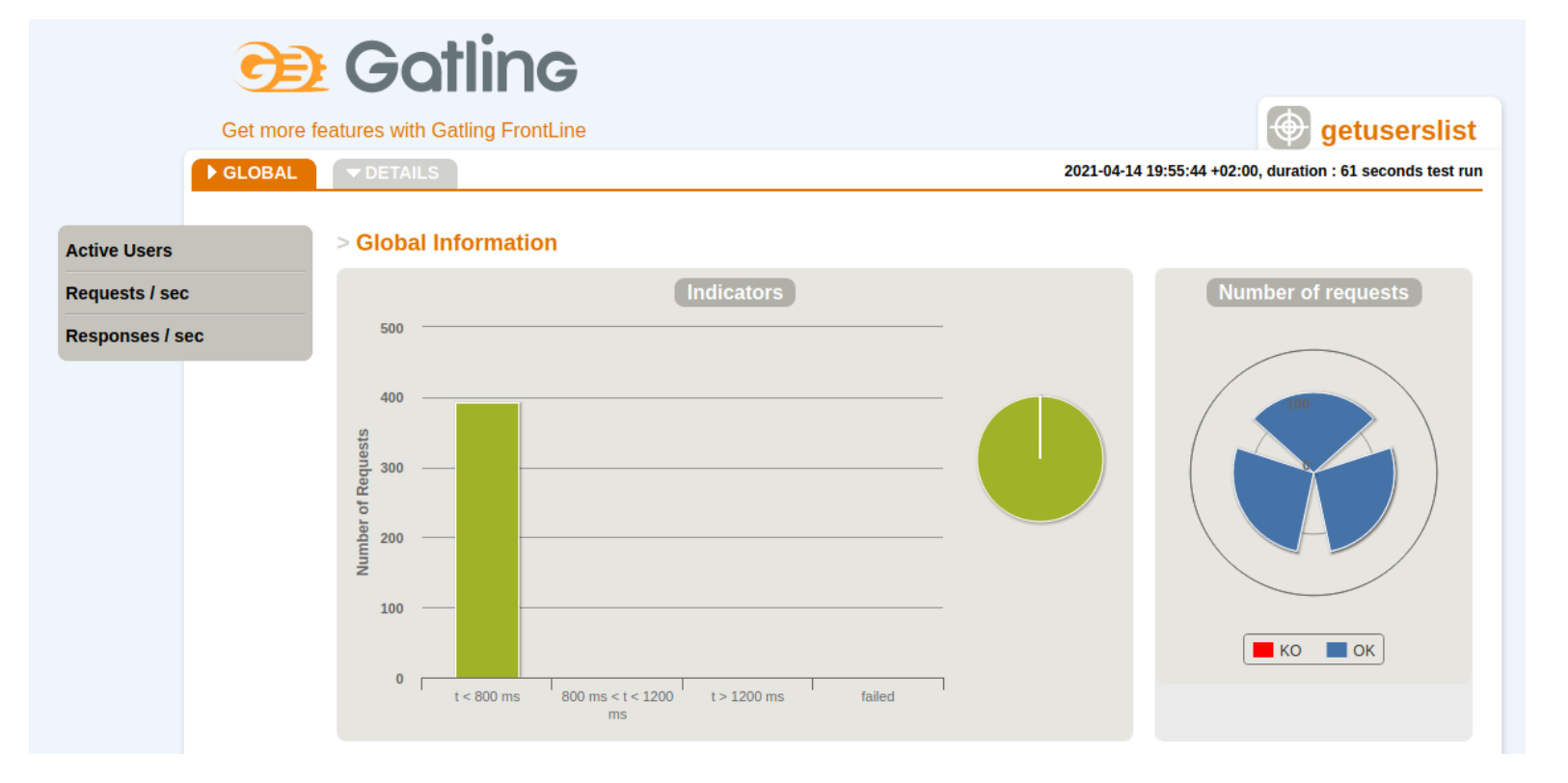

# **CE Gotling**

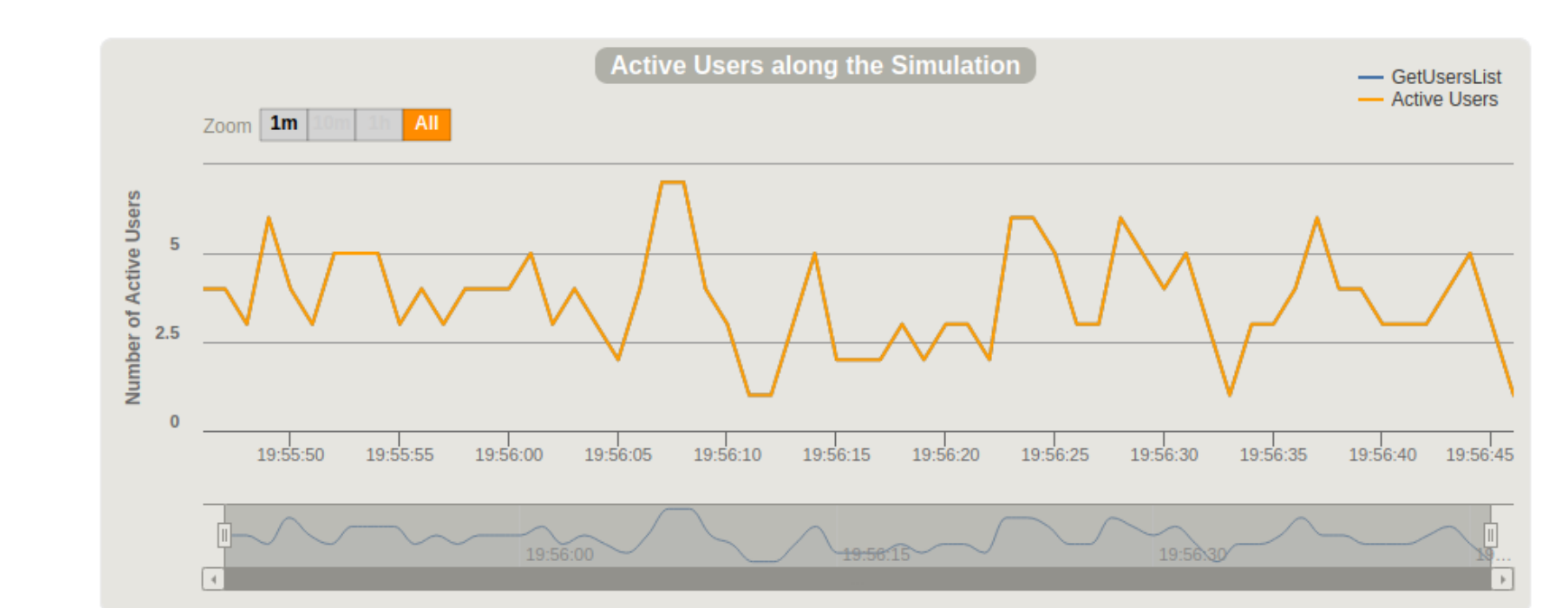

#### **Usuarios activos durante la simulación**

Muestra el número de usuarios activos (enviando peticiones y recibiendo respuestas) a lo largo del tiempo de simulación. Esta medida puede relacionarse con otras como tiempos de respuesta y número de peticiones.

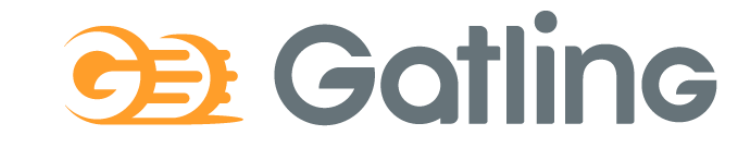

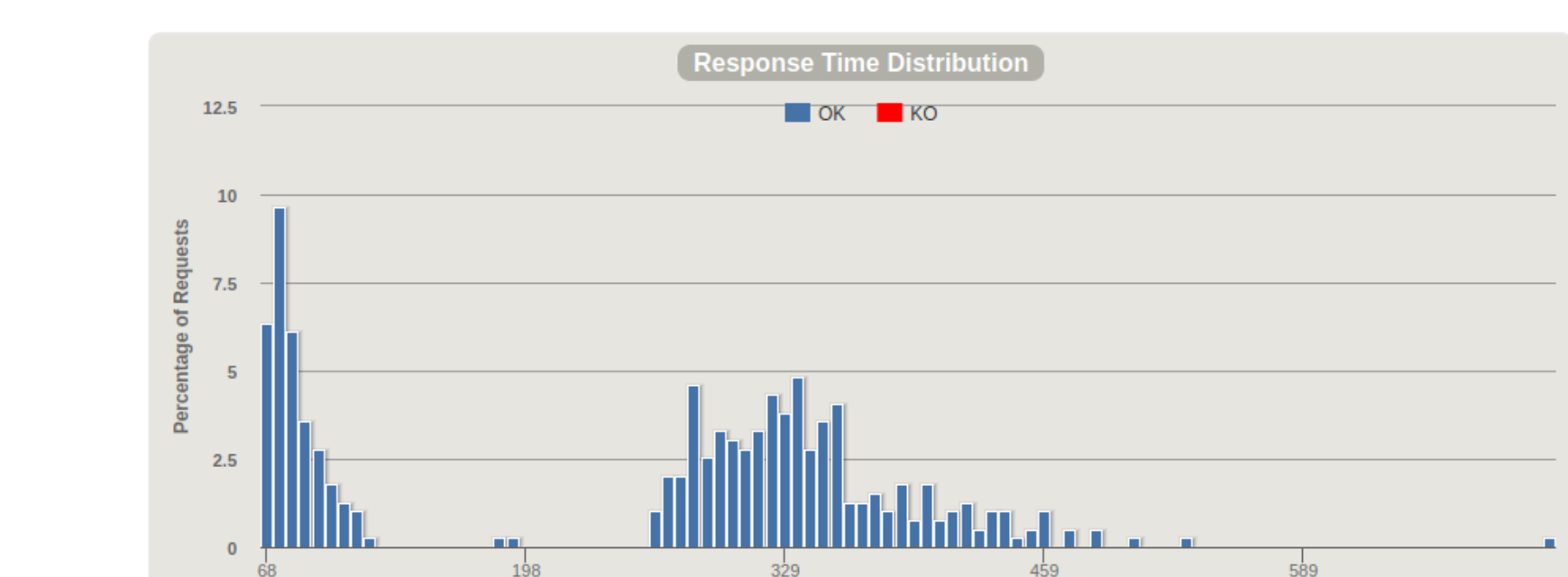

#### **Distribución de tiempos de respuesta**

El grafico muestra el porcentaje de peticiones aceptadas (eje Y) durante la ejecución del test. Incluye tanto peticiones aceptadas como fallos. La totalidad de los valores de Y deben sumar 100%. El tiempo de respuesta (tiempo que le lleva a la página solicitar la petición, enviar los datos al servidor para confirmar que los recibió) está en el eje X. Cuanto más se incremente la carga en el servidor las barras se desplazarán a la derecha del gráfico, indicando que los tiempos de respuesta son mayores.

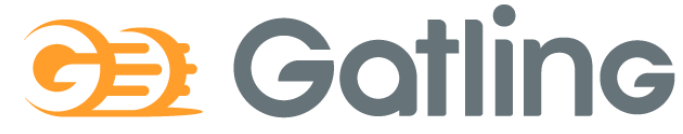

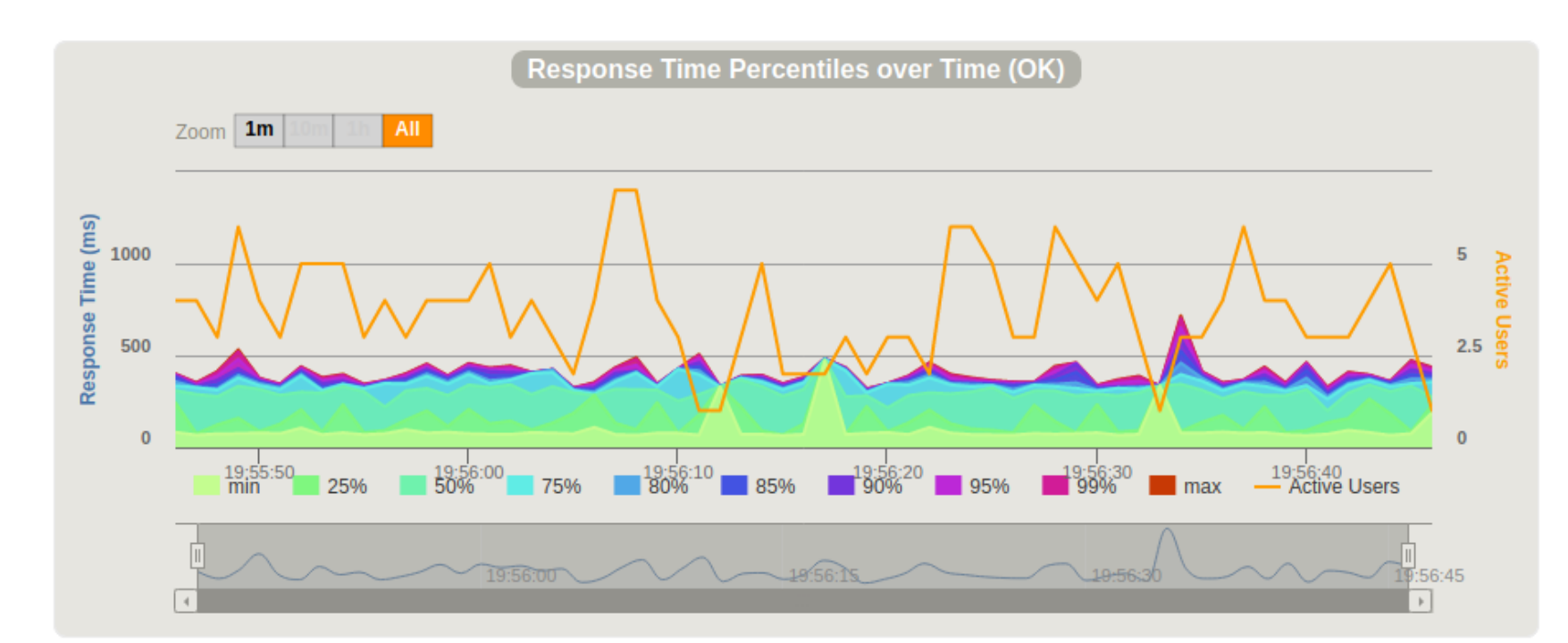

#### **Percentiles de tiempos de respuesta en el tiempo**

Parecido a la distribución de tiempos de respuesta, pero muestra los datos en un mayor periodo de tiempo para que se pueda evaluar el comportamiento del sistema en un escenario de carga sostenida. Por ejemplo 200 usuarios accediendo a diferentes páginas web durante 5minutos.

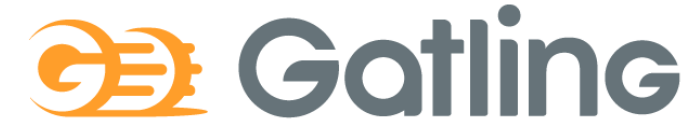

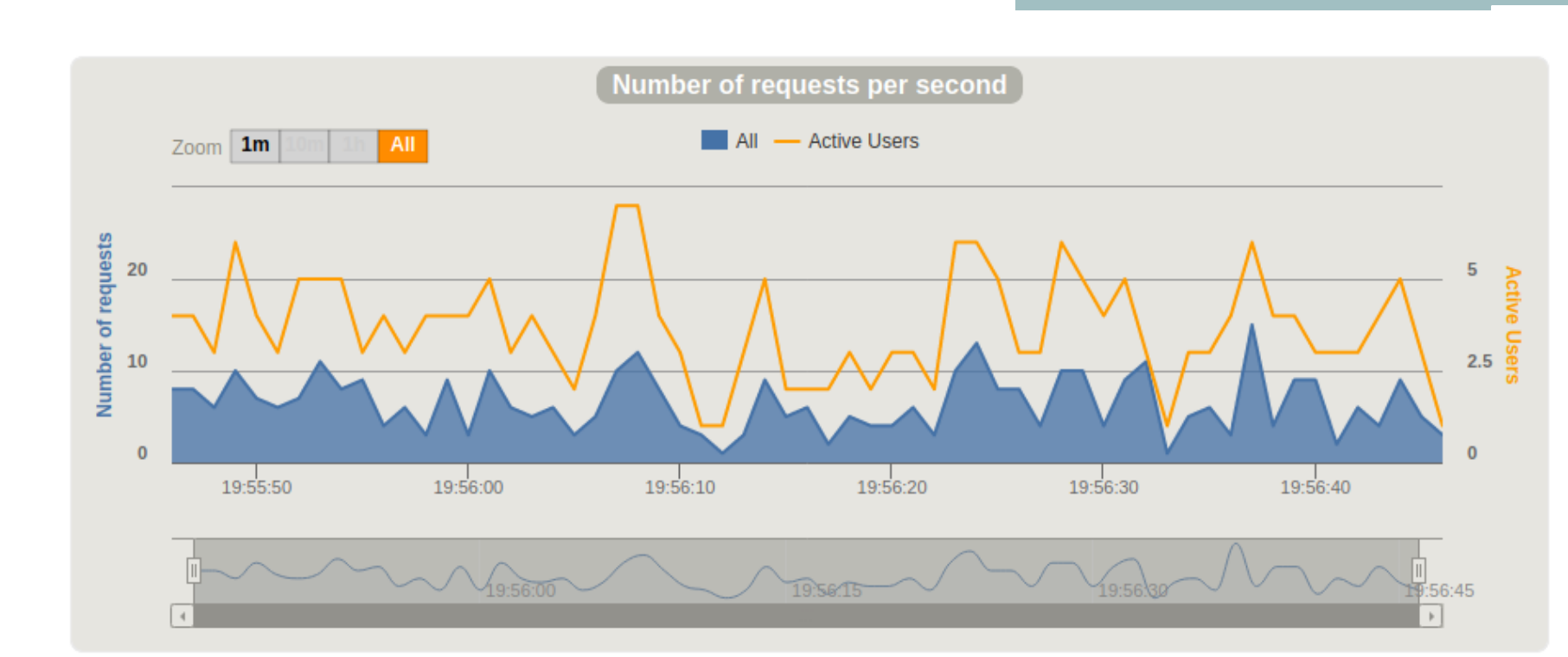

#### **Peticiones/respuestas por segundo**

Número de veces que se hace una petición a un recurso del servidor por segundo. Por ejemplo, simular 200 usuarios accediendo a un archivo del servidor al mismo tiempo, se obtendrá 200 peticiones/respuestas por segundo.

# **CE** Gatling

#### Otras pruebas

• Usabilidad

Permiten determinar si una aplicación es fácil de usar. Evalúan la experiencia del usuario antes (formativas) y después (sumativas) de la puesta en producción.

Entre las características que se pueden medir están:

- Facilidad de aprendizaje y memorización
- Precisión y completitud de las tareas
- Eficiencia y productividad (tiempo en realizar la tarea)
- Errores
- Satisfacción
- Accesibilidad

Las técnicas de pruebas incluyen observación, benchmarking, encuestas, entrevistas, cuestionarios, eye-tracking..

#### Otras pruebas

#### Seguridad

Permiten determinar las características de seguridad del sistema. Se realizan auditoríasde seguridady hacking 'ético'. Informe de vulnerabilidades y posibles soluciones. Herramientas open source: Wapiti, Zed Attack Proxy, Vega, W3af, Skipfish, Ratproxy, SQLMap, Wfuzz, Grendel-Scan, Arachni, Grabber.

Escalabilidad, mantenibilidad, portabilidad..

#### Enlaces de interés

- Gatling https://gatling.io/
	- The Art of Destroying Your Web App With Gatling https://gatling.io/2018/03/07/the-art-of-destroying-your-web-app/
	- The Scala Programming Language (https://www.scala-lang.org/)
	- Refactoring (Advanced Gatling-Scala) https://gatling.io/docs/2.3/advanced\_tutorial#advanced-tutorial https://github.com/gatling/gatling/tree/master/gatling-bundle/src/main/scala/computerdatabase
	- Testing Node.Js Application with Gatling <https://blog.knoldus.com/testing-node-js-application-with-gatling/>
	- Step by step guide [https://github.com/pglez82/docker\\_solid\\_example/tree/pglez82-gattling-load-tests#load-tests-gatling](https://github.com/pglez82/docker_solid_example/tree/pglez82-gattling-load-tests)

#### • Otras Pruebas

- Tipos de pruebas de software http://ing-sw.blogspot.com/2005/04/tipos-de-pruebas-de-software.html
- Qué son: Pruebas de usabilidad (Andrea Cantú) https://blog.acantu.com/que-son-pruebas-usabilidad/
- An overview on usability testing & 6 tools to automate it https://www.cubettech.com/blog/an-overview-on-usability-testing-6-tools-to-automate-it/
- ¨Solución automatizada de pruebas de penetración y auditoría de seguridad para entornos de prestación de servicios empresariales en Cloud¨ David Lorenzo González, TFG (Universidad de Oviedo)

#### Presentación de la práctica

- TG para ensayar presentación
- Semana del 3 de Mayo
- 15-20 minutos
	- Presentación
	- Demo (video y en vivo)
	- Preguntas
- Escogemos quien habla
- Nota: 70% trabajo equipo + 30% trabajo personal